# **UNIVERSIDADE FEDERAL DE MINAS GERAIS FACULDADE DE CIÊNCIAS ECONÔMICAS CENTRO DE PÓS-GRADUAÇÃO E PESQUISA EM CONTABILIDADE E CONTROLADORIA – CEPCON**

**BRUNA GRAZIELLE TORRES FERREIRA PEREIRA** 

# **IMPLANTAÇÃO EFICAZ DO SPED CONTÁBIL: Estudo de**

# **caso numa empresa de pequeno porte**

**Belo Horizonte 2017** 

**Bruna Grazielle Torres Ferreira Pereira** 

# **IMPLANTAÇÃO EFICAZ DO SPED CONTÁBIL: Estudo de caso numa empresa de pequeno porte**

Dissertação apresentada ao Centro de Pós-Graduação e Pesquisa em Contabilidade e Controladoria da Universidade Federal de Minas Gerais, como requisito parcial à obtenção do título de Especialista em Contabilidade em IFRS e Controladoria.

**Área de concentração:** Contabilidade e Auditoria.

**Orientador:** Prof. João Aristides de Morais

# **UNIVERSIDADE FEDERAL DE MINAS GERAIS FACULDADE DE CIÊNCIAS ECONÔMICAS CENTRO DE PÓS-GRADUAÇÃO E PESQUISA EM CONTABILIDADE E CONTROLADORIA – CEPCON**

O Trabalho de Conclusão de Curso "**Implantação Eficaz do SPED Contábil:** Estudo de caso numa empresa de pequeno porte" elaborado por **Bruna Grazielle Torres Ferreira Pereira** e aprovado pela Coordenação do curso de Especialização em Contabilidade em IFRS e Controladoria, foi aceito como requisito parcial para a obtenção do título de Especialista em Contabilidade em IFRS e Controladoria.

Belo Horizonte, \_\_\_ de \_\_\_\_\_\_\_\_\_\_\_\_ de 2017.

Prof.

\_\_\_\_\_\_\_\_\_\_\_\_\_\_\_\_\_\_\_\_\_\_\_\_\_\_\_\_\_\_\_\_\_\_\_\_\_\_

Banca Examinadora

Prof.

\_\_\_\_\_\_\_\_\_\_\_\_\_\_\_\_\_\_\_\_\_\_\_\_\_\_\_\_\_\_\_\_\_\_\_\_\_\_

Banca Examinadora

Prof.

\_\_\_\_\_\_\_\_\_\_\_\_\_\_\_\_\_\_\_\_\_\_\_\_\_\_\_\_\_\_\_\_\_\_\_\_\_\_

Banca Examinadora

# **AGRADECIMENTOS**

Primeiramente gostaria de agradecer a Deus por me abençoar e proporcionar a realização de mais um sonho.

Aos familiares pelo apoio, carinho, compreensão e incentivo para não deixar nos levar pelo cansaço e assim conseguirmos tornar este projeto realidade.

Aos amigos e professores da faculdade pela troca de ideias e experiências para viabilizar este projeto.

### **RESUMO**

A pesquisa a seguir tem o objetivo de apresentar o processo de implantação do SPED (Sistema Público de Escrituração Digital) Contábil com base em um sistema ERP que a empresa foco de pesquisa utilizada em seu dia-a-dia. De fato, a Contabilidade evoluiu juntamente com a tecnologia disponibilizada pelo mercado para otimizar a performance das empresas, e um exemplo disso é o SPED Contábil, que é um sistema utilizado pela Receita Federal do Brasil para prestação de contas das empresas perante ao Governo. Para alcançar o objetivo proposto, a metodologia utilizada baseou-se em pesquisa bibliográfica, para embasar cientificamente a pesquisa; pesquisa documental para levantamento de informações pertinentes ao processo de implantação do SPED; pesquisa exploratória, com o objetivo de descrever as etapas do processo e por fim, o estudo de caso, sintetizando as informações e formulando os resultados. Nota-se com a pesquisa que o governo disponibilizou o SPED, consolidando uma nova sistemática de realização e armazenamento das informações contábeis e fiscais das empresas, compreendendo entre outros fatores, a substituição da nota fiscal e da escrituração contábil e fiscal das empresas feitas anteriormente em papel, melhorando a prestação de contas por parte das empresas e diminuição da burocracia.

**Palavras-chave:** SPED. Contábil. Fiscal. Prestação de Contas.

# **ABSTRACT**

The following research aims to present the process of implementation of SPED (Public Digital Bookkeeping System) Accounting based on an ERP system that the company focuses on research used in their day to day. In fact, Accounting has evolved along with the technology available in the market to optimize the performance of companies, and an example of this is SPED Accounting, which is a system used by the Brazilian Internal Revenue Service to render accounts of companies before the Government. To reach the proposed objective, the methodology used was based on bibliographical research, to support scientific research; documentary research to gather information pertinent to the implementation process of SPED; exploratory research, with the purpose of describing the stages of the process and, finally, the case study, synthesizing the information and formulating the results. It can be noted with the research that the government provided the SPED, consolidating a new system of realization and storage of the accounting and tax information of companies, including, among other factors, the substitution of the invoice and accounting bookkeeping and tax of the companies previously made in role, improving corporate accountability and reducing bureaucracy.

**Keywords:** SPED. Accounting. Supervisor. Accountability.

# **LISTA DE FIGURAS**

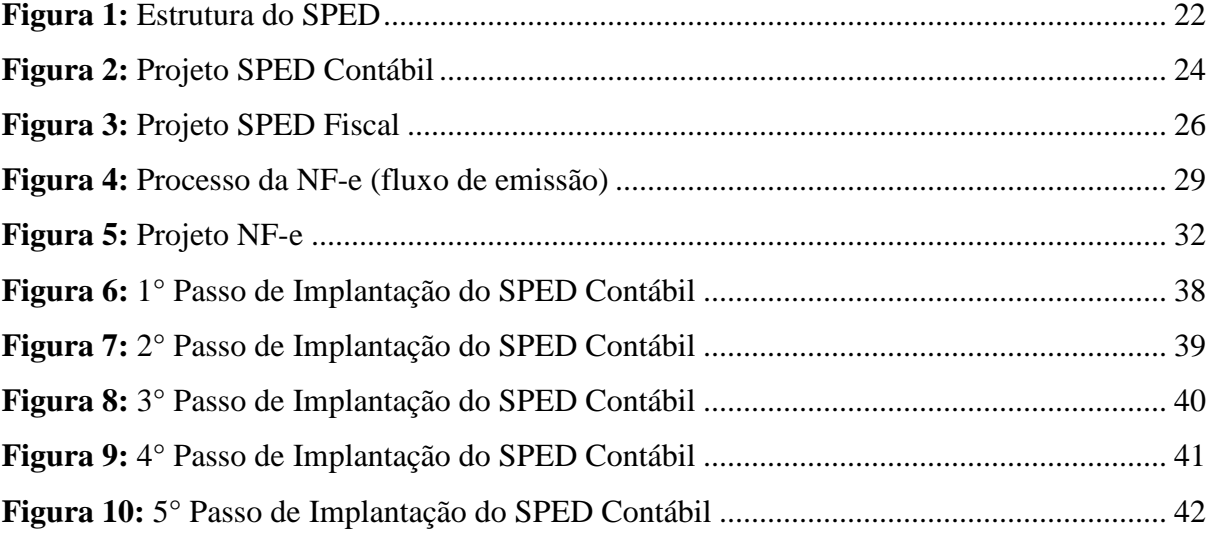

# **LISTA DE QUADRO**

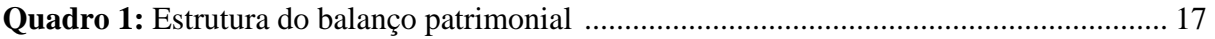

# **LISTA DE GRÁFICO**

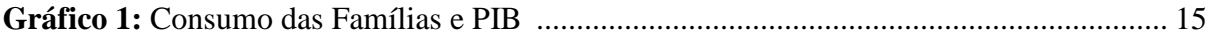

# **SUMÁRIO**

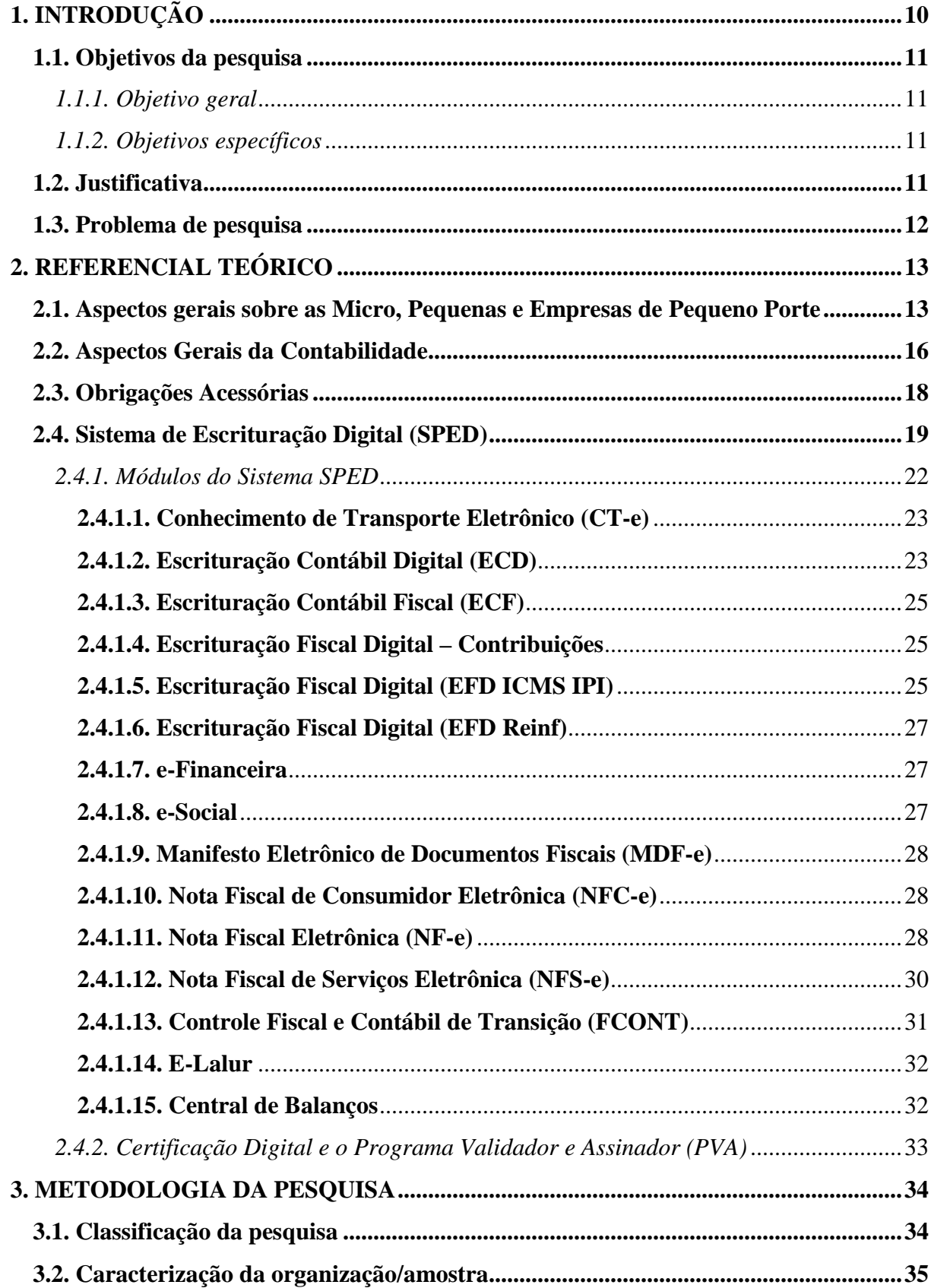

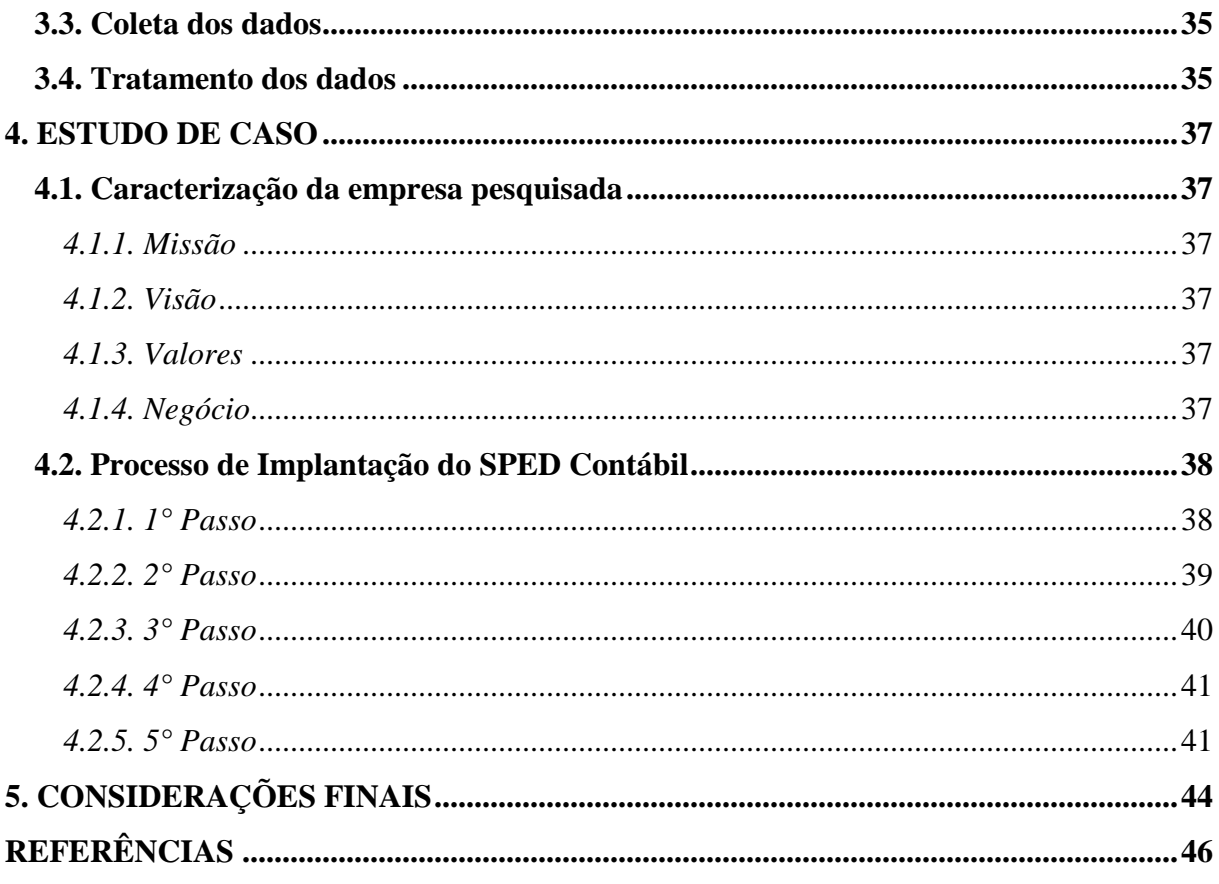

# **1. INTRODUÇÃO**

l

Com a globalização dos mercados aliado à ampla concorrência de produtos e serviços, os avanços tecnológicos acompanham este cenário exigindo das empresas maior rapidez em gerir suas informações contábeis. As Empresas de Pequeno Porte (EPP's), por terem uma estrutura mais simples em relação às grandes empresas e multinacionais, precisam se adequar ao panorama citado, para assim ser possível administrar com melhor aproveitamento possível.

Os avanços tecnológicos juntamente com amplo estudo das técnicas que visam otimizar um processo de negócio, proporcionaram à contabilidade várias formas de automatizar grande parte do seu trabalho. Uma delas são os sistemas *Enterprise Resource Planning* (ERP)<sup>1</sup>, que trata-se de sistema de tecnologia integrado, visando aumentar a produtividade das empresas, otimizando a gestão das informações para que os gestores, na hora de tomar decisões, estejam embasados com todas as informações possíveis num menor tempo. As empresas que não se adequam a esta realidade, podem correr grandes riscos perante ao mercado amplamente competitivo.

Além dos sistemas ERP's, outra tecnologia que contribuiu para a automação das atividades contábeis nas empresas e a prestação de contas perante ao governo é o Sistema Público de Escrituração Digital (SPED) que visa substituir os tradicionais livros contábeis e fiscais impressos, passando para o formato eletrônico. O SPED nada mais é que do que um sistema que agrupa duas áreas distintas da contabilidade: a Fiscal, através da Nota Fiscal Eletrônica (NF-e) e da Escrituração Fiscal Digital (EFD); e da Contábil pela Escrituração Contábil Digital (ECD), este sendo o foco principal deste estudo.

A Escrituração Contábil Digital (ECD) aparece como junção entre as esferas federal, estadual e municipal com as empresas e por este motivo, as organizações devem se adequar de forma eficaz a este processo. Assim, o objetivo desta pesquisa é descrever o processo de implantação do SPED Contábil numa empresa de pequeno porte e para isso, foi realizada uma pesquisa bibliográfica a fim de conhecer os aspectos científicos sobre a contabilidade e as diretrizes do SPED Contábil e a metodologia utilizada é o estudo de caso aplicado.

<sup>&</sup>lt;sup>1</sup> ERP é uma sigla derivada do nome *Enterprise Resource Planning* que, traduzido ao pé da letra, significa "Planejamento dos recursos da empresa". ERP's são que softwares que integram todos os dados e processos de uma organização em um único sistema.

#### **1.1. Objetivos da pesquisa**

#### *1.1.1. Objetivo geral*

O objeto geral do presente trabalho é o de descrever o processo de implantação do SPED Contábil através do sistema ERP implantado numa empresa de pequeno porte.

#### *1.1.2. Objetivos específicos*

Como objetivos específicos destacam-se:

- $\checkmark$  Conceituar o que é SPED e seus módulos de funcionamento;
- $\checkmark$  Relatar as principais etapas de implantação do SPED Contábil;
- Relatar os benefícios da implantação do SPED Contábil.

### **1.2. Justificativa**

Com o avanço da tecnologia da informação no âmbito empresarial, é possível presenciar uma grande evolução na forma como as empresas dinamizam seus processos internos que refletem diretamente nos resultados. A contabilidade também aderiu a este processo e atualmente consegue repassar informações pertinentes à sua atividade com maior qualidade e rapidez. Segundo Almeida Filho (2014, p. 1):

> Nos últimos trinta anos, aconteceram mudanças significativas na legislação tributária e nos procedimentos contábeis. As melhorias na forma de fazer a contabilidade de uma empresa, utilizando-se da tecnologia da computação (informação) trouxeram enormes benefícios para os profissionais da área.

Esta pesquisa se justifica no intuito de analisar que, o profissional da contabilidade precisa se atualizar diante das inovações que a tecnologia proporciona, utilizando estas novas ferramentas não somente para procedimentos contábeis básicos, mas também em casos onde é necessária uma análise mais profunda e complexa. No caso das EPP's, quanto mais informatizado seu processo contábil, principalmente para prestação de contas ao Fisco, melhor será sua gestão, já que, fazem parte de uma boa estratégia, ter todas as obrigações em dia, para não ocorrer gastos evitáveis.

Ao meio acadêmico, esta pesquisa serve de fonte de pesquisa, para demonstrar as principais etapas de implantação do SPED Contábil numa EPP, servindo para consulta e idealização de novas propostas de estudos.

# **1.3. Problema de pesquisa**

Quais foram as principais dificuldades encontradas na implantação do SPED Contábil na organização foco de pesquisa?

# **2. REFERENCIAL TEÓRICO**

## **2.1. Aspectos gerais sobre as Micro, Pequenas e Empresas de Pequeno Porte**

As Micro e Pequenas Empresas (também conhecidas como MPE) e as EPP (Empresas de Pequeno Porte) já algum tempo, ocupam um lugar de destaque na economia do país, sendo inquestionável o seu papel socioeconômico. As MPE's representam também participação expressiva de ocupados e na geração de empregos no Brasil (SEBRAE, 2015).

As MPE's são fundamentais para a economia brasileira, não só pela capacidade de empregar, mas também pela desconcentração geográfica. Por isso, as empresas desse segmento apresentam melhores condições de adequações ao seu ambiente de atuação, por ter maior proximidade com seus clientes, empregados, fornecedores e comunidade (DAHER ET *AL*., 2012).

A Lei Complementar n° 123 de 14 de dezembro de 2006 é uma conquista importante para as micro e pequenas empresas do Brasil, pois estabelece e regulamenta os estímulos e incentivos para o setor através da introdução de um sistema mais simples e justo de pagamento de impostos e contribuições. Esta Lei instituiu o Estatuto Nacional da Microempresa (ME) e da Empresa de Pequena Porte (EPP) (BRASIL, 2006).

Devido à importância econômica e social das MPE's e EPP's, algumas iniciativas de políticas públicas estão contribuindo para a reformulação de antigos instrumentos de apoio, para complementar as novas iniciativas visando aumentar a disponibilidade de empregos, podendo ser citados o Supersimples e a Lei do Microempreendedor Individual (MEI) (IPEA, 2012).

Essas medidas, segundo os autores, visam reduzir a tributação, a desburocratização e promover a formalização das unidades produtivas do segmento, contribuindo também na melhoria de condições e relações de trabalho, que neste caso, são comuns os problemas de condições de trabalho precárias, sem proteção, falta de garantia de direitos trabalhistas, sociais e previdenciários.

Diante disso é fundamental paras as MPE's e EPP's as definições e critérios para dimensionar o tamanho das empresas, pois dentro destes limites estabelecidos, as empresas podem usufruir, além dos benefícios e incentivos citados, dispõem tratamento diferenciado ao segmento, buscando alcançar objetivos prioritários como aumento da geração de emprego e renda e diminuição da informalidade (REIS, 2006).

O estatuto das MPE's e EPP's conforme a Lei Complementar n° 123, caracteriza estas empresas, quando:

> I - no caso da microempresa, aufira, em cada ano-calendário, receita bruta igual ou inferior a R\$ 360.000,00 (trezentos e sessenta mil reais); e.

> II - no caso de empresa de pequeno porte, aufira, em cada ano-calendário, receita bruta superior a R\$ 360.000,00 (trezentos e sessenta mil reais) e igual ou inferior a R\$ 4.800.000,00 (quatro milhões e oitocentos mil reais) (BRASIL, 2017).

Outro fator determinante para a atuação das MPE's e EPP's no mercado está relacionado a mudança empresarial sofrida nos últimos anos. Com a globalização e estabilização da moeda do país, surgiu uma nova realidade: setores até então lucrativos e perpétuos, perdeu competitividade com o aumento da tecnologia, aumento da produção e da comercialização (CUNHA, 2002).

Segundo Daher et *al.* (2012) com o aumento da preocupação com a Responsabilidade Social, este fator está ganhando papel de destaque no mercado, e por isso, a sociedade exige das empresas, uma postura mais efetiva desta ideologia com os colaboradores. Assim, os consumidores estão mais conscientes de seu poder de influência e melhor fundamentados, preferindo produtos ou serviços comercializados por empresas que possuem esta visão.

Além do apelo social, as MPE's e EPP's contribuem para a propagação do espírito empreendedor, aumentando a vontade das pessoas em ser tornar empresários. Muitas pessoas estão tirando do papel suas ideias de negócio, desencadeando assim um surto criativo empresarial. De acordo com dados divulgados pelo SEBRAE, a micro, pequenas e médias empresas constituem um universo de 4 milhões de estabelecimentos, respondendo por 98% dos estabelecimentos empresariais, mais de 60% dos empregos urbanos, 48% da produção nacional e 21% do Produto Interno Bruto (PIB) (CUNHA, 2002).

Com este cenário competitivo, as condicionantes das MPE's e EPP's para conseguirem se manter no mercado estão aliados à eficiência empresarial pautados pelas condições produtivas e de financiamentos. A partir deste contexto, a Organização Internacional do Trabalho (OIT) destaca a importância da produtividade do trabalho como indicador-chave para analisar o desempenho econômico (IPEA, 2012).

Por esta razão, as MPE's e EPP's passam cotidianamente por situações desafiadoras, pois existe uma gama de fatores que dificultam a administração do negócio, envolvendo principalmente a falta de profissionalização dos tomadores de decisão e das pessoas nelas inseridas, a limitação do capital e da estrutura administrativa, comparadas às grandes empresas com as quais concorrem numa economia aberta de mercado (CUNHA, 2002).

Com dados do Instituto de Pesquisa Econômica Aplicada (IPEA) (2012) observa-se uma evolução positiva do emprego e da renda através das políticas focalizadas na expansão do crédito, que possibilitou o crescimento e a diversificação das MPE's e EPP's. Assim é possível citar quatro possíveis trajetórias de inserção para o segmento dessas: expansão em mercados pouco oligopolizados e com forte concorrência em preços; busca de novos nichos de mercado; organização em rede com predominância de pequenas empresas e sem liderança explícita das grandes; ou ainda, inserção em redes de subcontratação sob o comando das grandes empresas.

Ainda segundo estes dados, o gráfico 1 apresenta a contribuição para o crescimento do nível de atividade para o aumento no número de estabelecimentos e para a expansão da demanda por trabalho.

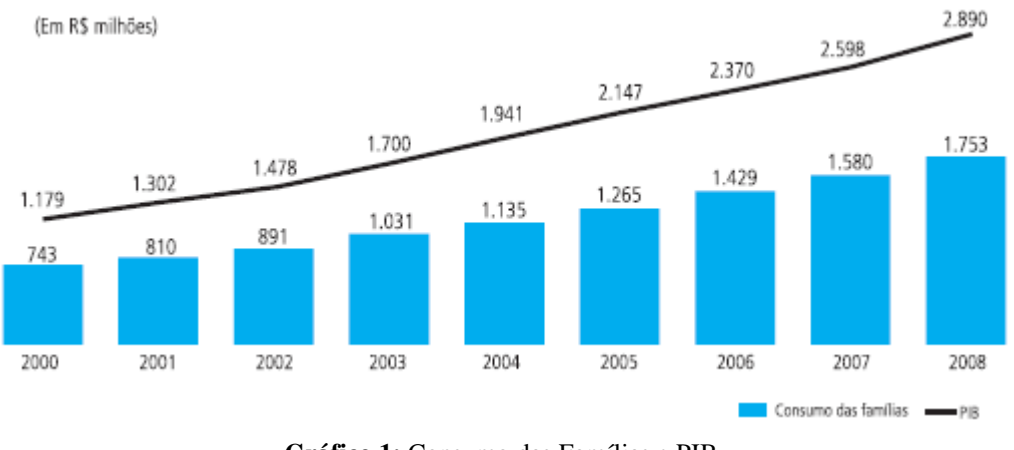

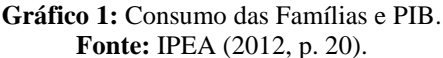

Para as MPE's, e EPP's a ampliação do número de estabelecimentos deu-se à taxa de 3,8% a.a. na comparação entre 2000 e 2008, enquanto nas pequenas empresas, o crescimento anual foi de 6,2%, diante de um crescimento de 4,0% a.a. para o total de empresas, independentemente do porte (IPEA, 2012).

Ainda segundo o IPEA (2012) o crescimento dos empregos gerados pelas MPE's e EPP's entre 2000 e 2008 foi de 4,6%. Assim, essas empresas foram responsáveis por aproximadamente metade dos postos de trabalhos formais neste período, totalizando a base de 9 milhões de novos postos de trabalho, que corresponde à média de 1,131 milhão de postos por ano.

Com estes dados, nota-se enfim que as MPE's e EPP's não devem ser deixadas de lado, principalmente quanto às novas medidas de incentivo de financiamento, desburocratização e demais aspectos relevantes que possam dificultar sua atuação no mercado. Para Carvalho (1999, p.52) *apud* Reis (2006) "as pequenas empresas são as que apresentam o maior potencial de crescimento, em qualquer dos ramos que se localizem".

# **2.2. Aspectos Gerais da Contabilidade**

Segundo Marion (2012) o estudo da contabilidade possibilita o entendimento sobre a administração da empresa e ser instrumento de tomada de decisões. Ela coleta dados econômicos, mensurando-os monetariamente, registrando-os e sumarizando-os em forma de relatórios ou de comunicados.

Para Conceição e Souza (2013) as informações contábeis também contribuem em analisar cenários podendo ser favoráveis na condição de gerar lucro, mas também na redução dos custos, verificação do aumento de despesas dos atos operacionais e até mesmo na compra de um determinado equipamento.

De acordo com Marion (2012, p. 26) as informações contábeis gerenciadas não se restringem apenas aos limites da empresa, mas servem também para outros segmentos como:

*Investidores:* é por meio dos relatórios contábeis que se identifica a situação econômicofinanceira da empresa; dessa forma, o investidor tem às mãos os elementos necessários para decidir sobre as melhores alternativas de investimentos. Os relatórios evidenciam a capacidade da empresa em gerar lucros e outras informações.

*Fornecedores de bens e serviços a crédito:* usam os relatórios para analisar a capacidade de pagamento da empresa compradora.

*Bancos:* utilizam os relatórios para aprovar empréstimos, limite de crédito etc.

*Governo:* não usa os relatórios só com a finalidade de arrecadação de impostos, mas também para dados estatísticos, no sentido de melhor redimensionar a economia (IBGE, por exemplo).

*Sindicatos:* utilizam os relatórios para determinar a produtividade do setor, fator preponderante para reajuste de salários.

*Outros interessados:* funcionários, órgãos de classe, pessoas e diversos institutos, como a CVM, CRC, clientes, concorrentes, fornecedores etc.

De acordo com Assaf Neto e Lima (2014) a partir da contabilização das informações econômico-financeiras, elabora-se o Balanço Patrimonial. No Brasil, o balanço é dividido em três grandes tópicos: Ativo, Passivo Exigível e Patrimônio Líquido (Quadro 1).

| <b>ATIVO</b>         |              | $PASSIVO +$<br>PATRIMÔNIO LIQUIDO |                                  |  |
|----------------------|--------------|-----------------------------------|----------------------------------|--|
| Ativo Circulante     |              | Passivo Circulante                |                                  |  |
| Ativo Não Circulante |              | Passivo Não Circulante            |                                  |  |
| Ativo Permanente     |              | Patrimônio Líquido                |                                  |  |
|                      | Investimento |                                   | Capital Social                   |  |
|                      | Imobilizado  |                                   | Reservas de Capital              |  |
|                      | Diferido     |                                   | Reservas de Reavaliação          |  |
|                      |              |                                   | Ajustes de Avaliação Patrimonial |  |
|                      |              |                                   | Reservas de Lucros               |  |
|                      |              |                                   | Ações em Tesouraria              |  |
|                      |              |                                   | Prejuízos Acumulados             |  |

**Quadro 1:** Estrutura do balanço patrimonial.

**Fonte:** Assaf Neto e Lima (2014, p. 204).

O Ativo é dividido em dois grandes grupos: Circulante e Não Circulante. O Não Circulante é formado pelo Realizável a Longo. O Passivo Exigível é também subdividido em dois grupos: Passivo Circulante e Passivo Não Circulante. O Patrimônio Líquido aparece composto em seis grandes contas: Capital Social, Reservas de Avaliação Patrimonial, Reservas de Lucros, Ações em Tesouraria e Prejuízos Acumulados (ASSAF NETO; LIMA, 2014).

Para Almeida et *al.* (2014) o Balanço Patrimonial é a demonstração contábil responsável por apresentar os investimentos e os tipos de capitais investidos. Salienta-se que demonstra a posição patrimonial e financeira, dimensionando todos os recursos obtidos e suas aplicações. Desta forma, os recursos financeiros podem ser obtidos de duas maneiras:

- a) **Os proprietários da entidade:** independentemente da forma jurídica que ela assumir. Eles entregam à entidade determinada quantidade de recursos, inicialmente na forma de capital social, que são classificados no patrimônio líquido da entidade e aplicados em ativos (imóveis, máquinas, estoques, caixa, entre outros).
- b) **Outros fornecedores de capital que não são os proprietários:** instituições financeiras e de fomento, fornecedores e outros credores. Assim, além do capital próprio, a entidade pode obter recursos mediante financiamentos e empréstimos. Esses recursos serão somados aos efetuados pelos proprietários na realização de investimentos.

# **2.3. Obrigações Acessórias**

De acordo com Martins et *al.* (2016) o conceito de obrigação estabelece a relação entre um sujeito ativo, que pode exigir de um sujeito passivo uma prestação de caráter patrimonial, em consequência de uma causa que pode ser a vontade da parte ou a vontade da lei.

> A obrigação cuja causa é a vontade das partes é a de direito privado. Já a que surge por determinação legal é de direito público. A obrigação tributária tem como causa a lei (ex lege). A obrigação tributária nasce com a ocorrência do fato gerador, estabelecendo uma relação jurídica que vincula o sujeito ativo (Estado), que pode exigir do sujeito passivo (particular) uma prestação patrimonial (dinheiro), em virtude da vontade da lei que institui o tributo. (FABRETTI e FABRETTI, 2005, p.81).

De acordo com Reis (2013) a obrigação acessória advém da obrigação principal sendo:

**Obrigação principal:** "O fato gerador da obrigação principal é a situação definida em lei como necessária e suficiente à sua ocorrência". Art. 114 do CTN (Planalto).

**Obrigação Acessória:** "O fato gerador da obrigação acessória é qualquer situação que, na forma da legislação aplicável, impõe a prática ou a abstenção de ato que não configure obrigação principal". Art. 115 do CTN (Planalto).

Para Rocha (2009) as obrigações acessórias são ferramentas que contribuem na gestão da administração tributária, indispensáveis para a apuração, fiscalização e arrecadação de tributos. Essas diretrizes são amparadas pelo princípio de legalidade e, somente podem ser reguladas e instituídas por lei. O intuito da administração fiscal é combater a sonegação fiscal e demais infrações vinculadas à matéria e estas não devem atropelar direitos e garantias do contribuinte, sob pena de incorrer em inconstitucionalidade ou ilegalidade.

De acordo com Corrêa et *al.* (2013) quando não se cumpre a obrigação acessória, esta se transforma em uma obrigação principal pecuniária. Esta definição, segundo o artigo 113 do CTN descreve "a obrigação acessória, pelo simples fato da sua inobservância, converte-se em obrigação principal relativamente à penalidade pecuniária". A Receita Federal impõe ao contribuinte prestações que o indiciarão a declarar suas obrigações referentes aos tributos por ela administrados, utilizando-se das obrigações acessórias como instrumento que auxiliam o Fisco nas suas atividades.

Segundo Rocha (2009) as obrigações acessórias ou deveres instrumentais instituídos poderão ser passíveis de cumprimento e sua instituição estará sujeita a diversos limites sob pena de incorrer em ilegalidades ou inconstitucionalidade, por não respeitar os direitos subjetivos dos contribuintes. Martins et *al.* (2016) complementam afirmando que a obrigação acessória representa e caracteriza o dever administrativo, isto é, um meio indicado a fiscalizar a execução da obrigação tributária de exigência do tributo.

# **2.4. Sistema de Escrituração Digital (SPED)**

De acordo com Sasso et *al.* (2011) na atividade contábil, é preciso se atentar para as inovações tecnológicas, as mudanças aceleradas do mundo globalizado e a intensa competitividade mercadológica. Esses fatores alinham-se com o aumento do número de empresas obrigadas a

aderir ao Sistema Público de Escrituração Digital (SPED) e consequentemente aumenta também a preocupação em torno do assunto. De fato, o SPED é um avanço tecnológico que pouco a pouco atingirá quase todas as empresas do país e cujas exigências e procedimentos afetam significativamente a operação dessas organizações.

Segundo Martins et *al.* (2016) o Governo Federal implantou em 2007 o SPED, que se divide em vários subsistemas, com o objetivo de proporcionar uma maior interatividade e agilidade no processo de transmissão das informações aos órgãos responsáveis. No Decreto nº. 6.022/07 que o implementou, descreve que:

> Art. 2º O SPED é instrumento que unifica as atividades de recepção, validação, armazenamento e autenticação de livros e documentos que integram a escrituração comercial e fiscal dos empresários e das sociedades empresárias, mediante fluxo único, computadorizado, de informações.

Conforme salientado pelo autor, esse foi um passo importante para a contabilidade se adaptar à era digital, exigindo de seus profissionais, maior interação com os profissionais de tecnologia da informação, onde além das rotinas contábeis, o profissional precisa se familiarizar com as ferramentas tecnológicas, com o intuito de efetuar a entrega, conferência e análise dos dados que compõem as obrigações acessórias das empresas.

De acordo com Nardon Filho (2010) a partir do sistema contábil em uso na empresa, é possível gerar um arquivo digital conforme especificado pela legislação. Pelo fato de existir várias particularidades entre as empresas, esse arquivo pode ser tratado por vários nomes, entre eles: Livro Diário Digital (LDD), Escrituração Contábil Digital (ECD) ou, ainda, Escrituração Contábil de Forma Eletrônica (ECFE). Esse arquivo é submetido ao Programa Validador e Assinador (PVA) pelo SPED.

Ainda segundo Nardon Filho (2010) é por meio do PVA, que deverão ser executados os seguintes passos:

- Validação do arquivo contendo a escrituração;
- Assinatura digital do livro pela(s) pessoa(s) que tem(têm) poder(es) para assinar, de acordo com os registros da Junta Comercial e pelo contabilista;
- Geração e assinatura de requerimento para autenticação dirigido à Junta Comercial de sua jurisdição.

Para geração do requerimento é indispensável, exceto para a Junta Comercial de Minas Gerais (JUCEMG), informar a identificação do documento de arrecadação do preço da autenticação.

Para Sasso et *al.* (2011) espera-se que com a implantação do SPED, as informações disponíveis em um leiaute estruturado para o fisco realizar cruzamentos que indiquem inconsistências e o contribuinte terá a diminuição da quantidade de declarações a ser entregues. O projeto SPED trouxe mudanças significativas no processo de emissão e gestão das informações fiscais, trazendo benefícios para os contribuintes e as administrações tributárias.

Segundo Ilarino e Souza (2010) em resumo, os principais objetivos do SPED são:

- **Promover a integração dos fiscos:** respeitadas as restrições legais, as esferas do governo poderão consultar em uma única base de dados as informações necessárias permitindo o cruzamento destas informações e detectando incoerências.
- **Racionalizar e uniformizar as obrigações acessórias para os contribuintes:** o contribuinte terá uma simplificação de suas obrigações acessórias, isso não implica que será uma diminuição das informações solicitadas, mas a redução da quantidade de declarações entregue.
- **Tornar mais célere a identificação de ilícitos tributários:** O fisco terá acesso às informações de todas as empresas em um único banco de dados o que lhe permitirá o cruzamento das informações entregues pelos vários contribuintes, ficando mais ágil a detecção de irregularidades.

As mudanças citadas impactam diretamente a rotina do profissional contábil, pois a prestações de informações ao fisco deverá estar dentro das normas vigentes para evitar sanções e multas, além de chamarem a atenção para uma revisão dos últimos cinco anos. Segundo Ilarino e Souza (2010) as principais mudanças para as empresas são:

- **Maior exposição:** com a tecnologia, o Fisco poderá acompanhar mais de perto as transações das empresas.
- **Padronização:** a integração da Receita Federal com as secretarias estaduais e municipais de Fazenda padronizará a maneira das empresas apresentarem relatórios fiscais e contábeis. Hoje, cada estado exige um relatório diferente.
- **Simplificação:** a necessidade de imprimir e armazenar livros contábeis e fiscais será eliminada.
- **Desburocratização:** livros fiscais e contábeis passam a ser eletrônicos e a autenticação, que era feita levando a papelada para carimbar nas juntas comerciais, passa a ser digital.

Ainda segundo Ilarino e Souza (2010, 9):

As empresas obrigadas à apresentação do SPED deverão aperfeiçoar a avaliação da qualidade de suas informações e dos seus procedimentos contábeis e fiscais, pois, com a entrega dos arquivos eletrônicos, elas estarão mais expostas a maiores questionamentos pela eventual adoção de procedimentos fiscais em desacordo com a legislação.

De acordo com Martins et *al.* (2016) o SPED é uma solução tecnológica, com o objetivo de substituir os desempenhos mecânicos, oficializando os arquivos digitais dentro de um modelo padrão e específicos, com o intuito de reduzir a complexidade. O SPED revolucionou a sistemática no desempenho das obrigações acessórias pelos contribuintes às administrações tributárias e aos órgãos competentes.

# *2.4.1. Módulos do Sistema SPED*

Segundo Martins et *al.* (2016) no sítio da Receita Federal do Brasil, o Sistema SPED, atualmente é dividido em 12 módulos distintos, com funções específicas para os fins que se destinam, como segue abaixo.

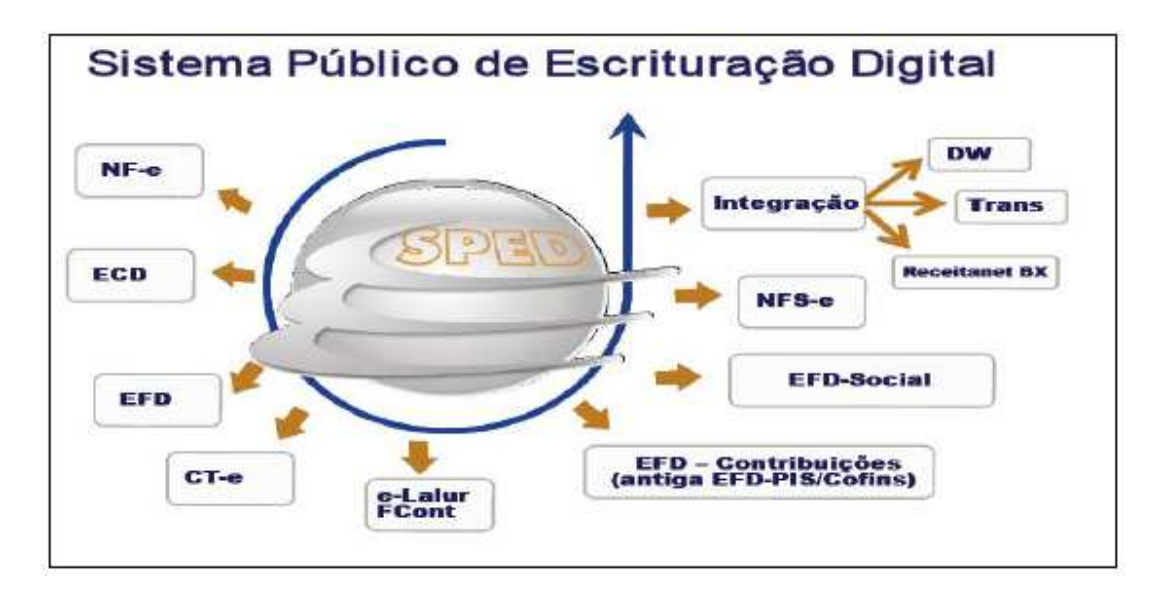

**Figura 1:** Estrutura do SPED **Fonte:** Martins et *al.* (2016, p. 9)

#### *2.4.1.1. Conhecimento de Transporte Eletrônico (CT-e)*

De acordo com Martins et *al.* (2016) conceitua-se CT-e como um documento de existência exclusivamente digital, emitido e armazenado eletronicamente, com o objetivo de registrar uma prestação de serviços de transportes, tendo validade jurídica garantida pela assinatura digital do emitente e a Autorização de Uso fornecida pela administração tributária do domicílio do contribuinte.

O CT-e poderá ser utilizado para substituir um dos seguintes documentos fiscais:

- Conhecimento de Transporte Rodoviário de Cargas, modelo 8;
- Conhecimento de Transporte Aquaviário de Cargas, modelo 9;
- Conhecimento Aéreo, modelo 10;
- Conhecimento de Transporte Ferroviário de Cargas, modelo 11;
- Nota Fiscal de Serviço de Transporte Ferroviário de Cargas, modelo 27;
- Nota Fiscal de Serviço de Transporte, modelo 7, quando utilizada em transporte de cargas.

# *2.4.1.2. Escrituração Contábil Digital (ECD)*

Segundo Martins et *al.* (2016) a ECD tem por objetivo a substituição da escrituração em papel pela escrituração transmitida via arquivo, ou seja, corresponde à obrigação de transmitir, em versão digital, os seguintes livros:

- I Livro Diário e seus auxiliares, se houver;
- II Livro Razão e seus auxiliares, se houver;
- III Livro Balancetes Diários, Balanços e fichas de lançamento comprobatórias dos assentamentos neles transcritos.

Para Sasso et *al.* (2011) este processo inicia-se no sistema contábil utilizado pela empresa gerando o arquivo no formato especificado no anexo único à Instrução Normativa RFB n°

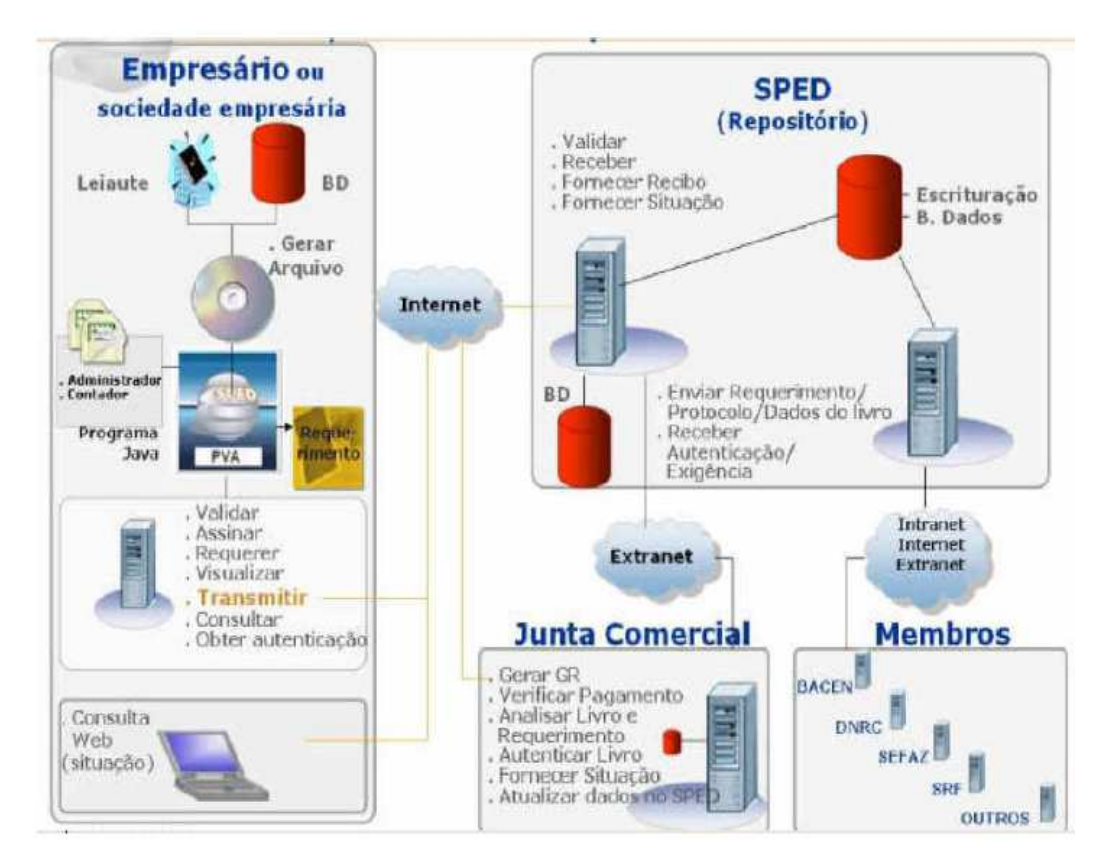

787/07 que é submetido ao Programa Validador e Assinador (PVA) fornecido pelo SPED conforme ilustra a figura 2.

**Figura 2:** Projeto SPED Contábil **Fonte:** Ilarino e Souza (2010, p. 13)

De acordo com Britz et *al.* (2010) a Instrução Normativa citada, estabelece em seu artigo 3°, a obrigatoriedade de realização da ECD, afirmando que estão obrigados a sua utilização:

- Sobre os fatos contábeis ocorridos a partir de 1° de janeiro de 2008, as sociedades empresarias tributadas pelo lucro real e sujeitas a acompanhamento econômico-tributário diferenciado; e
- Sobre os fatos contábeis ocorridos a partir de 1<sup>°</sup> de janeiro de 2009 as demais empresas tributadas pelo lucro real.

Para utilização deste procedimento, estão obrigadas as empresas optantes pelo regime tributário "lucro real" e o acesso as informações fornecidas pelos contribuintes são restritas às administrações tributárias municipais, estaduais e aos órgãos e entidades federais que tenham jurisdição para regular, normatizar e fiscalizar os empresários e suas empresas.

#### *2.4.1.3. Escrituração Contábil Fiscal (ECF)*

Segundo Martins et *al.* (2016) a Escrituração Contábil Fiscal (ECF) substitui a Declaração de Informações Econômico-Fiscais da Pessoa Jurídica (DIPJ), a partir do ano calendário 2014, com entrega prevista para o último dia útil do mês de junho do ano posterior ao do período da escrituração no ambiente do SPED. Portanto, a DIPJ está extinta a partir do ano calendário 2014.

#### *2.4.1.4. Escrituração Fiscal Digital – Contribuições*

De acordo com Martins et *al.* (2016) a EFD – Contribuições é um arquivo digital do SPED utilizado pelas pessoas jurídicas de direito privado na escrituração da Contribuição para o PIS/PASEP e da COFINS, nos regimes de apuração não-cumulativo e/ou cumulativo, com base no conjunto de documentos e operações representativos das receitas auferidas, bem como dos custos, despesas, encargos e aquisições geradores de créditos da não cumulatividade.

### *2.4.1.5. Escrituração Fiscal Digital (EFD ICMS IPI)*

Segundo Sasso et *al.* (2011) a Escrituração Fiscal Digital (EFD) trata-se de um arquivo digital em (txt) gerado a partir de informações de interesse do fisco e de registros de apuração de impostos advindos de operações realizadas pelos contribuintes do ICMS e IPI com o intuito de otimizar a fiscalização, permitindo uma análise tributária sem a fiscalização "*in loco*" a menos que seja indicada alguma irregularidade.

Compreende os Livros Registro de Entradas, Saídas, Inventário, Apuração do IPI e ICMS e ainda o documento de Controle de Crédito de ICMS do Ativo Permanente – CIAP. Estão obrigados a EFD os contribuintes definidos no Protocolo ICMS n° 77/2008 e alterações posteriores.

Para Ilarino e Souza (2010) os dados gerados pelo sistema de informação da empresa deverá gerar um arquivo digital no leiaute preestabelecido. Este arquivo será submetido à importação e validação pelo Programa Validador e Assinador (PVA) fornecido pelo SPED. A Legislação Básica do EFD:

- Ajuste SINIEF 02, de 3 de abril de 2009 Dispõe sobre a Escrituração Fiscal Digital.
- Ato COTEPE/ICMS nº 09, de 18 de abril de 2008 Dispõe sobre as especificações técnicas para a geração de arquivos da Escrituração Fiscal Digital - EFD.
- Decreto nº 6.022, de 22 de janeiro de 2007 Institui o Sistema Público de Escrituração Digital - Sped.
- Convênio ICMS nº 143, de 15 de dezembro de 2006 Institui a Escrituração Fiscal Digital – EFD

Britz et *al.* (2010) afirmam que quanto a sua obrigatoriedade, a Receita Federal divulga a lista dos obrigados, observando que as empresas do SIMPLES (Sistema Integrado de Pagamento de Imposto e Contribuições das Microempresas e Empresas de Pequeno Porte) estão excluídas desta.

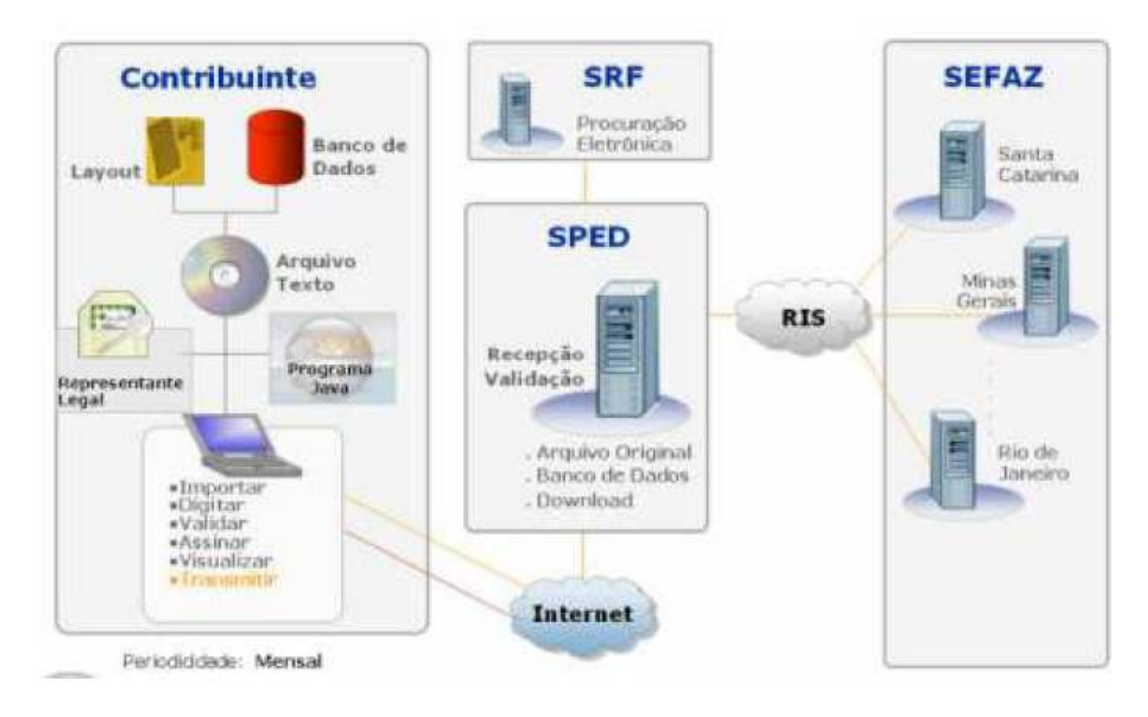

O projeto EFD está apresentado conforme a figura 3:

**Figura 3:** Projeto SPED Fiscal **Fonte:** Ilarino e Souza (2010, p. 11) Para Campos (2012, p. 58) "A obrigatoriedade de envio da EFD teve inicio no exercício fiscal de 2009, aplicada a grupos de contribuintes determinados por decisão conjunta das Secretarias Estaduais e Distrital de Fazenda, Tributação ou Finanças e da Receita Federal do Brasil.

#### *2.4.1.6. Escrituração Fiscal Digital (EFD Reinf)*

De acordo com Martins et *al.* (2016) a Escrituração Fiscal Digital das Retenções e Informações da Contribuição Previdenciária Substituída (EFD-Reinf) é o mais recente módulo do SPED e constitui complemento ao Sistema de Escrituração Digital das Obrigações Fiscais, Previdenciárias e Trabalhistas (e-Social).

# *2.4.1.7. e-Financeira*

Segundo Martins et *al.* (2016) a e-Financeira são arquivos digitais que fazem parte do conjunto referentes a cadastro, abertura, fechamento e auxiliares, e pelo módulo de operações financeiras. Foi instituída pela Instrução Normativa RFB nº 1571, de 02 de julho de 2015 que disciplina a obrigatoriedade de prestação de informações relativas às operações financeiras de interesse da Secretaria da Receita Federal do Brasil (RFB).

# *2.4.1.8. e-Social*

De acordo com Martins et *al.* (2016) o e-Social trata-se de um projeto do governo federal e um instrumento de unificação da prestação das informações referentes à escrituração das obrigações fiscais, previdenciárias e trabalhistas e tem como objetivo padronizar sua transmissão, validação, armazenamento e distribuição, constituindo um ambiente nacional.

#### *2.4.1.9. Manifesto Eletrônico de Documentos Fiscais (MDF-e)*

Martins et *al.* (2016) afirmam que o Manifesto Eletrônico de Documentos Fiscais (MDF-e) trata-se de um documento emitido e armazenado eletronicamente, de existência apenas digital, para vincular os documentos fiscais transportados na unidade de carga utilizada, cuja validade jurídica é garantida pela assinatura digital do emitente e autorização de uso pelo Ambiente Autorizador.

#### *2.4.1.10. Nota Fiscal de Consumidor Eletrônica (NFC-e)*

De acordo com Martins et *al.* (2016) a Nota Fiscal de Consumidor Eletrônica (NFC-e) trata-se de um documento de existência apenas digital, emitido e armazenado eletronicamente, com o objetivo de documentar as operações comerciais de venda presencial ou venda para entrega em domicílio a consumidor final (pessoa física ou jurídica) em operação interna e sem geração de crédito de ICMS ao adquirente. Portanto, a NFC-e substitui a nota fiscal de venda ao consumidor, modelo 2, e o cupom fiscal emitido por ECF, sendo então, utilizada na venda a consumidor final.

### *2.4.1.11. Nota Fiscal Eletrônica (NF-e)*

De acordo com Britz et *al.* (2010) a Nota Fiscal Eletrônica (NF-e) trata-se de um projeto desenvolvido de forma integrada pela Receita Federal do Brasil, Distrito Federal e Municípios, conforme Protocolo de Cooperação ENT n° 3, de 27 de agosto de 2005, que objetiva a sua implantação. A utilização e o desenvolvimento da NF-e representam uma evolução, pois sua implantação está informatizando um dos processos mais usuais e comuns da Contabilidade diária das empresas, a emissão do documento fiscal que registra suas operações, a nota fiscal.

Segundo Martins et *al.* (2016) a NF-e advém da ideia de melhoria do modelo nacional de documento fiscal eletrônico, indicado pelo modelo 55, objetivando substituir a sistemática emissão do documento fiscal em papel, modelos 1 e 1A, com validade jurídica garantida pela assinatura digital do emitente, otimizando as obrigações acessórias dos contribuintes e permitindo, ao mesmo tempo, o acompanhamento em tempo real das operações comerciais pelo Fisco.

Para Britz et *al.* (2010) a obrigatoriedade de sua utilização é apresentada na legislação, sendo estabelecida por ramos de atividade, observando que o número de ramos abrangidos pelo uso da NF-e vem aumentando sistematicamente através de alterações na legislação vigente, contemplando a cada alteração um maior número de setores.

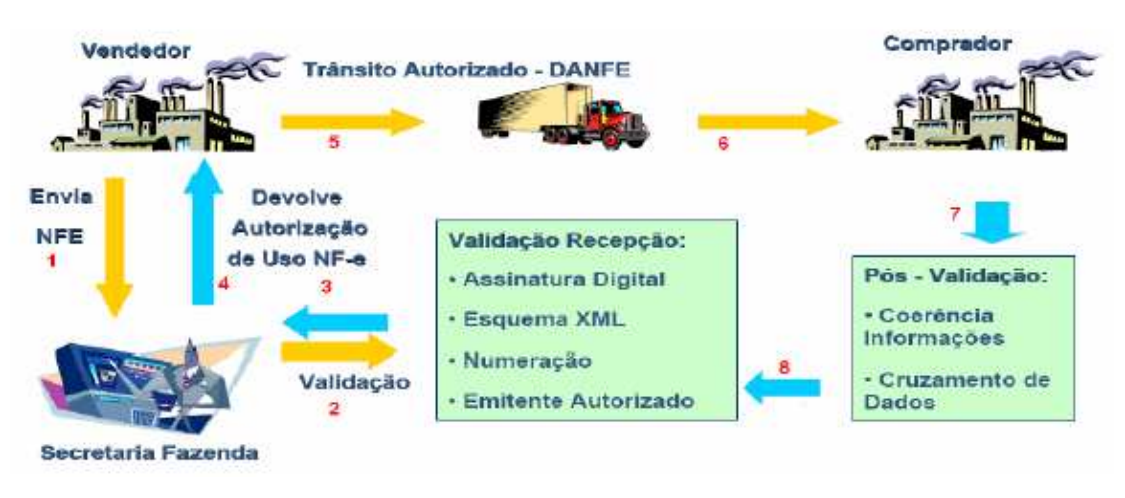

Conforme figura 4 é possível verificar o fluxo de emissão da NF-e:

**Figura 4:** Processo da NF-e (fluxo de emissão) **Fonte:** Silva (2012, p. 74)

Para Silva (2012) a emissão da NF-e deve seguir os seguintes passos:

- a) a empresa envia o arquivo  $XML^2$  contendo a NF-e para a SEFAZ (Secretaria de Fazenda);
- b) a SEFAZ valida a assinatura, o emitente da NF-e, o Schema1 da NF-e, sua numeração e a situação fiscal;
- c) a SEFAZ autoriza cada NF-e. Se houver algum problema, a SEFAZ rejeita a NF-e, retorna o erro para o contribuinte acertar a NF-e ou gerar outra, conforme o caso;
- d) a SEFAZ informa ao contribuinte a situação da NF-e;

l

<sup>2</sup> XML (*eXtensive Mark-up Language*) é uma linguagem extensível de marcação de dados que permitem às aplicações enviar e receber dados em formato XML através dos *Web Services*. Cada aplicação pode ter a sua própria "linguagem", que é traduzida para uma linguagem universal, o formato XML (CAMPOS 2012, p. 51).

- e) a empresa, quando recebe a autorização de uso, atualiza, imprime o Documento Auxiliar da Nota Fiscal Eletrônica (DANF-e) e entrega ao transportador para que ele possa entregar a carga;
- f) o comprador recebe, em meio magnético, a mercadoria, o DANF-e e/ou a NF-e e entra no site <http://www.nfe.fazenda.gov.br>, a fim de verificar se a NF-e existe no repositório nacional e se os dados são concernentes à compra realizada.

Silva (2012) complementa afirmando que o sistema é seguro contra fraudes e portanto, quando se emite uma NF-e, as informações nela contidas são validadas pela RFB e pela SEFAZ. Somente após essa verificação a nota é considerada válida e a mercadoria liberada para ser entregue ao cliente.

# *2.4.1.12. Nota Fiscal de Serviços Eletrônica (NFS-e)*

De acordo com Martins et *al.* (2016) a Nota Fiscal de Serviços Eletrônica (NFS-e) está sendo integrada à Receita Federal do Brasil (RFB) e Associação Brasileira das Secretarias de Finanças das Capitais (ABRASF), atendendo o Protocolo de Cooperação ENAT n° 02, de 7 de dezembro de 2007, que atribuiu a coordenação e a responsabilidade pelo desenvolvimento e implantação do Projeto NFS-e.

Martins et *al.* (2016) complementam afirmando que a NFS-e é um documento digital, gerado e armazenado eletronicamente em pela RFB, pela prefeitura ou por outra entidade conveniada, para documentar as operações de prestação de serviços.

Para Ilarino e Souza (2010) o Projeto NF-e está apresentado conforme figura 5.

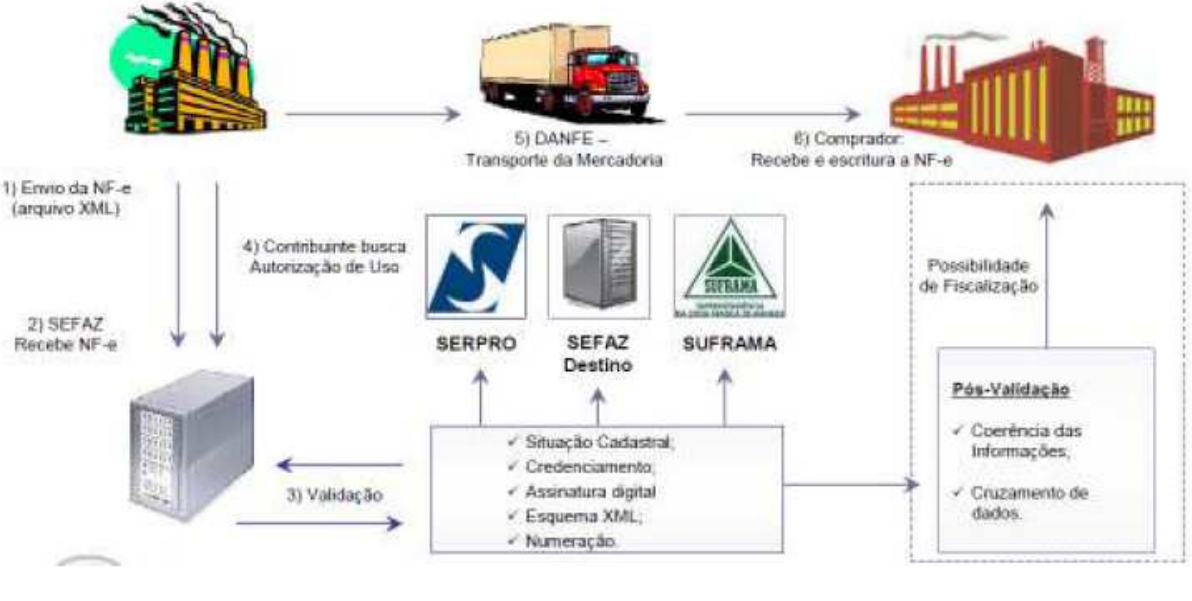

**Figura 5:** Projeto NF-e **Fonte:** Ilarino e Souza (2010, p. 15)

Segundo Campos (2012) o arquivo da NF-e utiliza o formato XML, e detalha qualitativa e quantitativamente todos os itens de produto ou serviço contidos no documento. As informações requeridas podem atender a órgãos reguladores e de segurança pública.

# *2.4.1.13. Controle Fiscal e Contábil de Transição (FCONT)*

Para Roseno (2012) o Controle Fiscal e Contábil de Transição (FCONT) conforme apresenta a Normativa da Receita Federal n° 949, de 16 de junho de 2009, norteia a escrituração das contas patrimoniais e de resultado em partidas dobradas, que considera os métodos e critérios contábeis vigentes em 31/12/2007. De forma prática, o PVA da entrada de dados do FCont devem ser informados os lançamentos:

> a) Efetuados na escrituração comercial, que não devem ser considerados para fins de apuração do resultado com base na legislação vigente em 31/12/2007. Ou seja, os lançamentos que existem na escrituração comercial, mas que devem ser expurgados para remover os reflexos das alterações introduzidas pela Lei n° 11.638, de 28 de dezembro de 2007, e pelos arts. 37 e 38 da Lei n° 11.941, de 2009, que modifiquem o critério de reconhecimento de receitas, custos e despesas computadas na escrituração contábil, para apuração do lucro líquido do exercício definido no art. 191 da Lei n° 6.404, de 15 de dezembro de 1976.

b) Não efetuados na escrituração comercial, mas que devam ser incluídos para fins de apuração do resultado com base na legislação vigente em 31/12/2007 (ROSENO, 2012 p. 42).

Segundo Silva (2012, p. 76) "A criação do FCONT demonstra que o governo pretende utilizar os recursos digitais para fiscalizar as empresas. Este meio, além de ser mais ágil, pode ter maior eficiência, se comparado aos meios manuais".

# *2.4.1.14. E-Lalur*

Segundo Roseno (2012) o Livro Eletrônico de Escrituração e Apuração do Imposto sobre a Renda e da Contribuição Social sobre o Lucro Líquido da Pessoa Jurídica Tributada pelo Lucro Real (E-Lalur) tem o objetivo de eliminar a redundância de informações apresentadas na escrituração contábil, no Lalur e na Declaração de Informações Econômico-fiscais da Pessoa Jurídica – DIPJ, como também proporcionar o cumprimento da obrigação acessaria.

Para Silva (2012) o Programa Gerador de Escrituração (PGE) a partir de informações fiscais da empresa, realiza um "rascunho" da demonstração do Lucro Real, da base de cálculo da Contribuição Social Sobre o Lucro Líquido (CSLL) e dos valores apurados para o Imposto de Renda de Pessoa Jurídica (IRPJ) e a CSLL. Estando de acordo com os valores apresentados, só é preciso assinar o livro e transmiti-lo pela internet.

#### *2.4.1.15. Central de Balanços*

Para Roseno (2012) a Central de Balanços Brasileira é parte integrante do projeto do SPED, tendo como objetivo reunir demonstrativos contábeis e uma série de informações econômicofinanceiras públicas das empresas envolvidas no projeto.

Ainda seguro Roseno (2012) as informações consolidadas serão arquivadas em um repositório e publicadas em diversos níveis de agregação. Desta forma, estes dados serão utilizados para geração de estatísticas, análises nacionais e internacionais (por setor econômico, forma jurídica e porte das empresas), análise de risco creditício e estudos econômicos, contábeis e financeiros, dentro outros usos.

# *2.4.2. Certificação Digital e o Programa Validador e Assinador (PVA)*

Segundo Silva (2012, p. 93) na concepção do SPED criou-se o Cerificado Digital sendo um "documento eletrônico assinado digitalmente, contendo a identificação de uma pessoa e chave pública utilizada na verificação da validade da assinatura, reconhecido digitalmente por uma autoridade certificadora".

De acordo com Roseno (2012) a Cerificação Digital é uma ferramenta que oferece sigilo, agilidade e validade jurídica em transações eletrônicas, que por intermédio de um documento eletrônico denominado Certificado Digital identifica pessoas e empresas no mundo digital, comprovando sua identidade e permitindo acessar serviços *on-line* com a garantia de autenticidade, integridade e não-repúdio. Funciona como uma espécie de "carteira de identidade virtual", onde é possível identificar de forma segura uma mensagem ou transação em rede de computadores.

Conforme salienta Silva (2012) outro avanço tecnológico já citado ao longo da pesquisa é o Programa Validador e Assinador (PVA), sendo uma ferramenta utilizada pelos órgãos fiscalizadores, como forma de evitar que sejam enviados arquivos digitais errados. Ele valida e confere previamente as informações contidas nas obrigações acessórias das empresas, e executa os seguintes passos:

- a) validação do arquivo contendo a escrituração;
- b) assinatura digital do livro pela(s) pessoa(s) que tem poderes para assinar, de acordo com os registros da Junta Comercial e do Contabilista;
- c) geração e assinatura de requerimento para autenticação, dirigido à Junta Comercial de sua jurisdição;
- d) o PVA tem ainda as funcionalidades de visualização da escrituração e de geração e recuperação de *backup.*

# **3. METODOLOGIA DA PESQUISA**

#### **3.1. Classificação da pesquisa**

De acordo com Gil (2010, p. 25) é possível classificar a pesquisa em diferentes formas, mas para que ela faça sentido, é necessário estabelecer previamente o critério a ser adotado para classificação. A partir disso, é possível estabelecer diversos sistemas de classificação e definilas segundo a área do conhecimento, a finalidade, o nível de explicação e os métodos adotados.

Quanto aos meios de pesquisa, utilizou-se a pesquisa bibliográfica, que de acordo com Gil (2010) é realizada com base em material já publicado como livros, revistas, teses, dissertações e anais de ventos científicos. De acordo com Köche (2013, p. 122) na pesquisa bibliográfica "o investigador irá levantar o conhecimento disponível na área, identificando as teorias produzidas, analisando-as e avaliando sua contribuição para auxiliar a compreender ou explicar o problema objeto da investigação".

Utilizou-se também a pesquisa documental e levantamento de informações, que segundo Gil (2010) tem como objetivo a interrogação direta das pessoas das quais se pretende conhecer seu comportamento. A solicitação de informações acerca do problema estudado contribui no entendimento e no levantamento dos dados proposto.

Quanto ao objetivo da pesquisa, trata-se de uma pesquisa exploratória, pois pretende analisar a implantação do SPED Contábil numa empresa de pequeno porte, demonstrando as etapas desse processo. Segundo Gil (2010) a pesquisa exploratória tem como direcionamento, aumentar a familiaridade com o problema, com vistas a torná-lo mais explícito ou a construir hipóteses. Para Köche (2013, p. 126) " Na pesquisa exploratória não se trabalha com a relação entre variáveis, mas com o levantamento da presença das variáveis e da sua caracterização quantitativa ou qualitativa".

A natureza deste estudo é a pesquisa aplicada, que de acordo com Gil (2010, p. 27) "é voltada à aquisição de conhecimentos com vistas à aplicação numa situação específica". Ainda segundo Gil (2010) o estudo de caso é um tipo de pesquisa que consiste no estudo profundo e exaustivo de um ou poucos objetivos, de forma que seja possível o detalhamento do seu conhecimento.

#### **3.2. Caracterização da organização/amostra**

A unidade de análise define a intenção do que está sendo abordado e estabelece limites nos dados a serem coletados e diagnosticados. O universo da amostra proposto nesta pesquisa foi setor de contabilidade de uma empresa de pequeno porte.

# **3.3. Coleta dos dados**

Segundo Andrade (2010) a coleta de dados é uma etapa fundamental na pesquisa de campo, mas é somente uma parte dela. Os dados coletados deverão ser analisados e interpretados para posteriormente discutir os resultados da pesquisa.

Foi realizada a observação, que segundo Marconi e Lakatos (2011, p. 275) "a observação é uma técnica de coleta de dados para conseguir informações utilizando os sentidos na obtenção de determinados aspectos da realidade. Não consiste apenas em ver e ouvir, mas também em examinar fatos ou fenômenos que se deseja estudar".

Com base nos direcionamentos de Marconi e Lakatos (2011) a observação foi realizada da seguinte forma: *observação sistemática,* pois ela apresenta uma estrutura e é planejada; *observação não participante,* já que o pesquisador apenas participa do processo e não integra a ela; *observação individual,* somente participa uma pessoa e *observação na vida real,* pois é realizada à medida que os fatos acontecem.

# **3.4. Tratamento dos dados**

Esta parte da pesquisa teve como objetivo preparar e analisar os dados a fim de consolidar as informações necessárias para responder aos objetivos e problemas propostos neste estudo, ligando conhecimentos teóricos sobre os processos, com as informações repassadas pela empresa pesquisada. Segundo Gil (2010, p. 122) "a análise e interpretação é um processo que nos estudos de caso se dá simultaneamente à sua coleta".

Desta forma, o caminho estruturado foi:

- Levantamento bibliográfico acerca do assunto estudado;
- Coleta de dados através de análise documental e observações sobre a rotina de trabalho da equipe do setor de contabilidade e utilização do ERP;
- Implantação do SPED Contábil da empresa;
- Conclusão dos aspectos levantados e analisados.

#### **4. ESTUDO DE CASO**

# **4.1. Caracterização da empresa pesquisada**

A empresa atua no Estado de Minas Gerais onde se estabeleceu há mais de quatro décadas e já executou mais de 3 milhões de m² de construção em mais de duzentas obras de engenharia, firmando-se como uma construtora tradicional em seu ramo de atuação. Iniciando suas atividades no setor de edificações públicas, passou a partir da década de 70, a atuar também na construção de obras habitacionais e incorporações, diversificando suas atividades.

#### *4.1.1. Missão*

A Missão da empresa é a de contribuir, por meio de sua atuação empresarial, para o desenvolvimento econômico e social, gerando e partilhando riqueza, desenvolvendo novos conhecimentos e tecnologias e investindo no bem-estar de seus colaboradores e das comunidades em que atua.

# *4.1.2. Visão*

A sociedade destaca a visão de ser uma empresa líder e referência nos segmentos em que atua, pela excelência e geração de valor dos seus produtos e serviços.

# *4.1.3. Valores*

A empresa tem como valor o Trabalho, Respeito, Integridade, Competência, Inovação, Crescimento, Excelência, Resultado, Responsabilidade Socioambiental, Satisfação do Cliente.

#### *4.1.4. Negócio*

Desenvolvimento de projetos, empreendimentos e obras, utilizando os melhores conceitos, práticas e soluções técnicas.

### **4.2. Processo de Implantação do SPED Contábil**

Para o correto funcionamento da implantação do SPED Contábil, é necessário que o sistema ERP da empresa seja parametrizado de acordo com o leiaute disponibilizado pela Receita Federal para importação do arquivo. No caso da empresa foco de pesquisa, o sistema ERP utilizado já conta com o módulo de integração e o direcionamento de implantação partirá deste sistema.

# *4.2.1. 1° Passo*

Acessar o Módulo Fiscal do ERP, na opção ECD – SPED CONTÁBIL, informando o período a ser gerado o arquivo, e as formas da Escrituração: se a empresa utiliza escrituração auxiliar, deverá ser selecionado 1º para gerar o livro "A", conforme apresenta o passo 2. Caso não utilizar a escrituração auxiliar, gerar o Livro "G". A figura 6 trata da tela inicial do sistema ERP da empresa onde são feitas as configurações iniciais para geração dos livros em arquivos Bloco de notas (.txt) para posteriormente ser feita a importação na Escrituração Contábil Digital (ECD) e demonstra a opção da empresa de transmissão de arquivo contábil do diário:

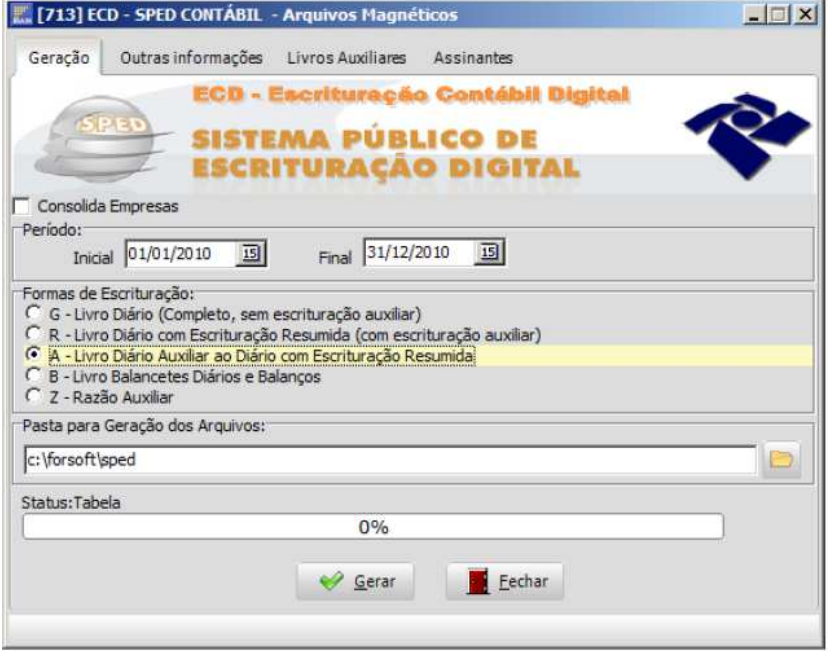

**Figura 6:** 1° Passo de Implantação do SPED Contábil **Fonte:** Sistema ERP da Empresa Pesquisada (2017).

Na tela inicial do Sistema ECD a empresa fez a opção pela transmissão na forma de escrituração R – Livro Diário com Escrituração Resumida (com escrituração auxiliar), sendo necessário o envio também da escrituração A – Livro Diário Auxiliar ao Diário com Escrituração Resumida, devido aos registros contábeis da empresa não serem suficientemente detalhadas. Portanto, é obrigatório o envio de livros auxiliares detalhando as contas contábeis, tais como as contas de fornecedores e clientes da empresa.

# *4.2.2. 2° Passo*

Cadastrar os livros auxiliares que serão gerados, terá que ser gerado um arquivo para cada livro. O livro que está selecionado para ser gerado é o que está com o fundo amarelo, ainda nessa opção é possível incluir/excluir os tipos de documentos do financeiro que serão gerados. Na figura 7, a seguir, destaca-se o Diário auxiliar na tela de livros auxiliares:

|                                              | Emp Data | Nome                               | Numero                            | Natureza                    |  |
|----------------------------------------------|----------|------------------------------------|-----------------------------------|-----------------------------|--|
| 2009                                         |          | 1 31/12/2009 Diário auxiliar Pagar | 16                                | Diario Auxiliar de Contas a |  |
| 1 31/12/2010 Diário auxiliar Receber<br>2010 |          |                                    | Diario Auxiliar de Contas a<br>23 |                             |  |
|                                              |          |                                    |                                   |                             |  |
|                                              |          |                                    |                                   |                             |  |
|                                              |          |                                    |                                   |                             |  |
|                                              |          |                                    |                                   |                             |  |
|                                              |          |                                    |                                   |                             |  |
|                                              |          |                                    |                                   |                             |  |
|                                              |          |                                    |                                   |                             |  |
|                                              |          |                                    |                                   |                             |  |
|                                              |          |                                    |                                   |                             |  |
|                                              |          |                                    |                                   |                             |  |
|                                              |          |                                    |                                   |                             |  |
|                                              |          |                                    |                                   |                             |  |
|                                              |          |                                    |                                   |                             |  |

**Figura 7:** 2° Passo de Implantação do SPED Contábil **Fonte:** Sistema ERP da Empresa Pesquisada (2017)

A opção pelo livro contábil auxiliar é destacada na tela inicial do sistema ERP (Figura 6), conforme opção R – Livro Diário com Escrituração Resumida (com escrituração auxiliar), sendo obrigatório o envio da escrituração A – Livro Diário Auxiliar ao Diário com Escrituração Resumida.

# *4.2.3. 3° Passo*

Após ter gerado os livros auxiliares e os mesmos estiverem validados, no passo 2 existe um campo ref. ao Cod. Hash do arquivo auxiliar que deve ser informado antes de ser gerado o livro completo. Antes de gerar o livro completo "R", verificar as informações da aba "Outras Informações". Na figura 8 destaca-se o terceiro passo para a geração das informações em arquivo (.txt), tais como outras demonstrações que serão anexadas ao arquivo e dados do Diário.

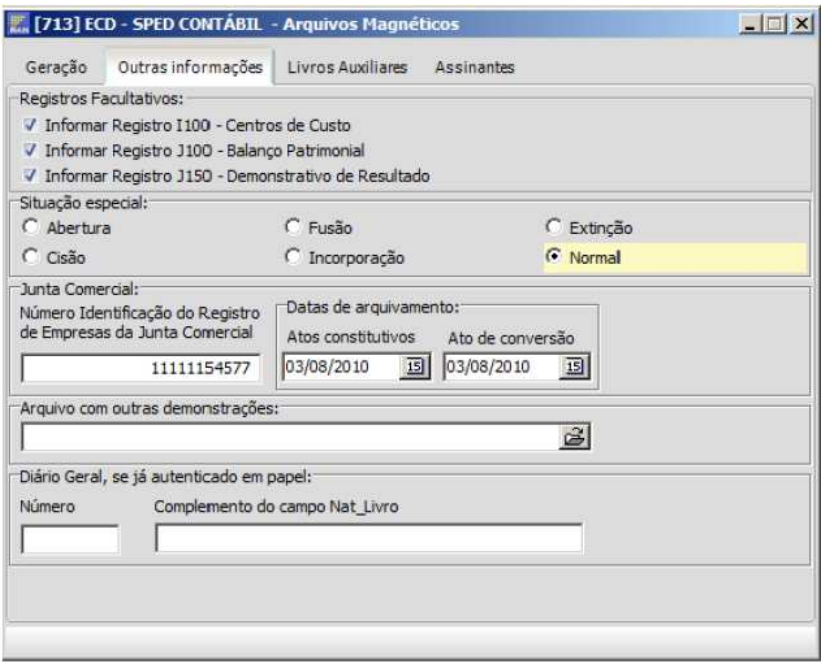

**Figura 8:** 3° Passo de Implantação do SPED Contábil **Fonte:** Sistema ERP da Empresa Pesquisada (2017)

O terceiro passo de geração do arquivo a ser validado no SPED Contábil trata-se de informar os dados cadastrais da empresa, tais como número de registro na Junta Comercial; data de arquivamento dos atos constitutivos; se a empresa possui algum tipo de situação, no caso não, portanto marca-se a opção normal; anexar arquivo com outras demonstrações contábeis (nesse caso, a extensão do arquivo tem que ser .rtf); número e natureza do livro.

Cadastrar os assinantes do arquivo, lembrando que para o SPED Contábil, obrigatoriamente deve ter 2 assinaturas, uma do contador, e outra de um representante da empresa que esteja habilitado na junta comercial e possua certificado digital. Na figura 9 destaca-se o quarto passo para a implantação das informações dos responsáveis pela assinatura digital da escrituração.

| $\Box$ $\Box$ $\times$<br>M. [713] ECD - SPED CONTÁBIL - Arquivos Magnéticos |                                           |                                      |  |            |             |                 |              |  |  |  |  |
|------------------------------------------------------------------------------|-------------------------------------------|--------------------------------------|--|------------|-------------|-----------------|--------------|--|--|--|--|
|                                                                              | Geração                                   | Outras informações Livros Auxiliares |  | Assinantes |             |                 |              |  |  |  |  |
|                                                                              | Gerar                                     | Nome                                 |  |            | <b>OPF</b>  | NrMatricConsReg | Descricao    |  |  |  |  |
|                                                                              | ╔                                         | Teste teste teste teste              |  |            | 12312312387 | 1SPO-5558       | 900-Contador |  |  |  |  |
|                                                                              | ╔                                         | João de Deus                         |  |            | 12312312387 |                 | 203-Diretor  |  |  |  |  |
|                                                                              |                                           |                                      |  |            |             |                 |              |  |  |  |  |
|                                                                              |                                           |                                      |  |            |             |                 |              |  |  |  |  |
|                                                                              |                                           |                                      |  |            |             |                 |              |  |  |  |  |
|                                                                              |                                           |                                      |  |            |             |                 |              |  |  |  |  |
|                                                                              |                                           |                                      |  |            |             |                 |              |  |  |  |  |
|                                                                              |                                           |                                      |  |            |             |                 |              |  |  |  |  |
|                                                                              |                                           |                                      |  |            |             |                 |              |  |  |  |  |
|                                                                              |                                           |                                      |  |            |             |                 |              |  |  |  |  |
|                                                                              |                                           |                                      |  |            |             |                 |              |  |  |  |  |
|                                                                              |                                           |                                      |  |            |             |                 |              |  |  |  |  |
|                                                                              |                                           |                                      |  |            |             |                 |              |  |  |  |  |
|                                                                              |                                           |                                      |  |            |             |                 |              |  |  |  |  |
|                                                                              |                                           |                                      |  |            |             |                 |              |  |  |  |  |
|                                                                              | $\left  \cdot \right $                    |                                      |  |            |             |                 |              |  |  |  |  |
|                                                                              | D Buscar Assinantes da Folha de Pagamento |                                      |  |            |             |                 |              |  |  |  |  |
|                                                                              |                                           |                                      |  |            |             |                 |              |  |  |  |  |

**Figura 9:** 4° Passo de Implantação do SPED Contábil **Fonte:** Sistema ERP da Empresa Pesquisada (2017).

O quarto passo de implantação do SPED Contábil trata-se de informar os signatários da escrituração referente ao registro J930 do programa validador, preenchendo os dados como CPF, nome completo e qualificação do assinante (Diretor, Contador, Pessoa Jurídica / e-CNPJ ou e-PJ).

# *4.2.5. 5° Passo*

Selecionar a opção do livro "R", gerar o arquivo e realizar as validações no Programa Validador e Assinador do SPED Contábil – ECD. Na figura 10 destaca-se o quinto passo implantado para geração do arquivo a ser importado no programa validador.

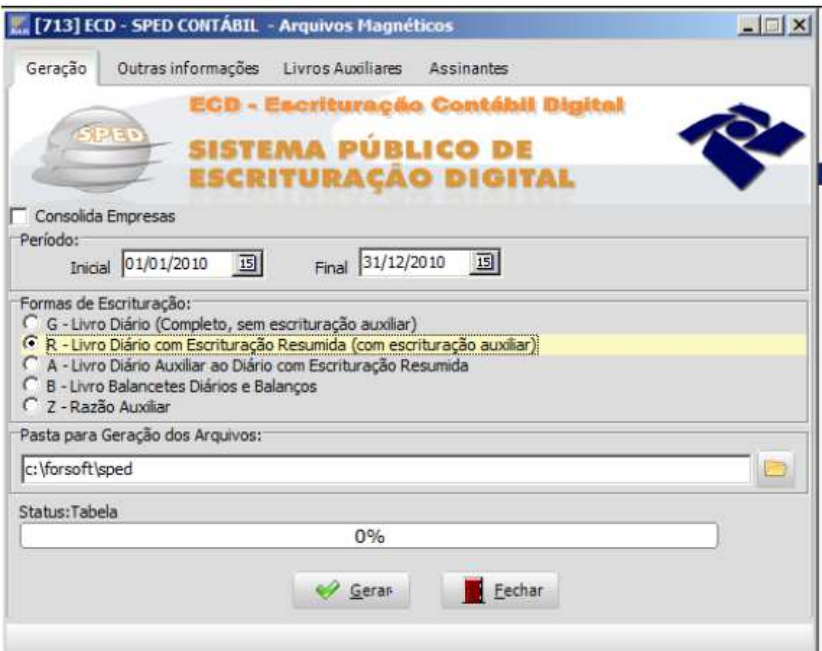

**Figura 10:** 5° Passo de Implantação do SPED Contábil **Fonte:** Sistema ERP da Empresa Pesquisada (2017)

O quinto passo de implantação do SPED Contábil trata-se do ERP gerando o arquivo dos dados contábeis da empresa para ser importado e validado pelo Programa Validador da Receita Federal – Sped Contábil.

Importado o arquivo no programa disponibilizado pela Receita Federal, validado e concluída a transmissão, será fornecido um recibo contendo informações importantes para a prática de atos posteriores. Ao receber a ECD, o SPED extrai um resumo (requerimento, Termo de Abertura e Termo de Encerramento). Inicialmente, cabia à Junta Comercial buscar o resumo no ambiente SPED e as empresas efetuarem o pagamento do preço para autenticação.

Recebido o preço, a Junta Comercial analisava o requerimento e o Livro Digital. A análise poderia gerar três situações, todas elas com o termo próprio:

- Autenticação do livro;
- Indeferimento;
- Sob exigência.

Anteriormente, para que um livro colocado sob exigência pela Junta Comercial possa ser autenticado, após sanada a irregularidade, ele deveria ser reenviado ao SPED. Não haveria necessidade de novo pagamento do preço da autenticação. Deveria ser gerado o requerimento específico para substituição de livros não autenticados e colocados sob exigência.

Para verificar o andamento dos trabalhos, o PVA tinha a funcionalidade "Consulta Situação". Os termos lavrados pela Junta Comercial, inclusive o de Autenticação, eram transmitidos automaticamente à empresa durante a consulta. O PVA tem ainda as funcionalidades de visualização da escrituração e de geração recuperação de backup.

A legislação vigente descartou o registro nas Juntas Comerciais, como se pode verificar no processo de autenticação descrito anteriormente. De acordo com o art. 1º da Instrução Normativa nº 1660/2016, o processo se resume a seguir:

> Art. 1º Fica instituída a Escrituração Contábil Digital (ECD), de acordo com o disposto nesta Instrução Normativa.

> § 1º A ECD deverá ser transmitida, pelas pessoas jurídicas obrigadas a adotá-la, ao Sistema Público de Escrituração Digital (Sped), instituído pelo Decreto nº 6.022, de 22 de janeiro de 2007, e será considerada válida após a confirmação de recebimento do arquivo que a contém.

> § 2º A autenticação da ECD será comprovada pelo recibo de entrega emitido pelo Sped.

> § 3º A autenticação dos documentos de empresas de qualquer porte realizada por meio do Sped dispensa qualquer outra.

> § 4º Ficam dispensados de autenticação os livros da escrituração contábil das pessoas jurídicas não sujeitas a registro em Juntas Comerciais.

Por fim, autenticada a escrituração, é preciso adotar medidas necessárias para evitar a deterioração, extravio ou destruição do livro digital. Ele é composto por dois arquivos principais: o do livro digital e o de autenticação (extensão aut). É necessário realizar cópia do arquivo do requerimento (extensão rqr) e do recibo de entrega (extensão rec). Todos os arquivos têm o mesmo nome, variando apenas à extensão.

# **5. CONSIDERAÇÕES FINAIS**

As Empresas de Pequeno Porte representam papel estratégico na economia do país, gerando emprego e renda para a população. É preciso que sua gestão esteja alinhada com parâmetros adequados para a tomada de decisões mais assertivas, para não incorrer desvios inesperados. Parte integrante dessa gestão estratégica está a atuação da contabilidade, sendo essencial na consolidação das informações patrimoniais da empresa e também para o cumprimento das obrigações acessórias.

Para agilizar o cumprimento de tais obrigações, o governo juntamente com os órgãos competentes, disponibilizou o Sistema Público de Escrituração Digital, consolidando uma nova sistemática de realização e armazenamento das informações contábeis e fiscais das empresas, compreendendo entre outros fatores, a substituição da nota fiscal e da escrituração contábil e fiscal das empresas feitas anteriormente em papel. Para garantir que este processo tenha autenticidade e validade jurídica, criou-se a certificação digital, sendo então um instrumento que irá permitir o compartilhamento das informações prestadas pelas pessoas jurídicas.

Os objetivos estabelecidos neste estudo baseavam-se em conceituar o que é SPED e seus módulos de funcionamento além de relatar as principais etapas de implantação do SPED Contábil numa empresa de pequeno porte e descrever os benefícios de sua implantação. Neste caso, relata-se que o SPED concede a empresa, a facilidade e a agilidade em cumprir com suas obrigações perante ao fisco, otimizando a atividade da contabilidade nas empresas, agregando valor para a profissão e contribuindo para o desenvolvimento econômico do país, principalmente na prestação de contas.

Abordou-se também o problema de pesquisa que consistia em apresentar as principais dificuldades encontradas na implantação do SPED Contábil na empresa foco de pesquisa, e foi possível observar que, como a empresa já utilizava um sistema ERP com os parâmetros adequados conforme estabelece as normativas do SPED, não incorreu contratempos. Mas é possível apontar que o processo parece ser simples, poucas etapas, porém, quando se executa, é trabalhoso. Consolidar as informações nos arquivos padrões pode exigir algum tempo do profissional da contabilidade, mas o ganho em agilidade na finalização da demanda, compensa o esforço.

Na Empresa em estudo observou-se que há economia de tempo com esse novo processo, mas que não se consegue exatamente precisar o envolvimento do pessoal na dedicação aos novos procedimentos do SPED, com relação as obrigações acessórias anteriores, bem como de elaboração da DIPJ. Além da economia de tempo, houve também economia de gastos com cópias impressas, livros emitidos, taxa de autenticação dos livros e de tempo de registro do Livro Diário na Junta Comercial. O envio das informações de forma eletrônica da mesma forma proporciona a empresa maior simplificação dos processos para a prestação de contas, garantindo mais agilidade, o que torna a burocracia bem menor e mais simples na hora da fiscalização.

O presente trabalho não teve a pretensão de esgotar o assunto estudado, para tanto sugere-se o aprofundamento de temas relacionados ao SPED referente a todos os seus módulos, por meio da legislação vigente.

# **REFERÊNCIAS**

ALMEIDA, José Elias Feres de; CARDOSO, Ricardo Lopes; RODRIGUES, Adriano; ZANOTELI, Eduardo José. **Contabilidade das Pequenas e Médias Empresas.** 1ª ed. Rio de Janeiro: Elsevier, 2014.

ANDRADE, Maria Margarida de. **Introdução à Metodologia do Trabalho Científico.** 10ª ed. São Paulo: Atlas, 2010.

ASSAF NETO, Alexandre; LIMA, Fabiano Guasti. **Curso de Administração Financeira.** 2ª ed. São Paulo: Atlas, 2014.

BRASIL. **Projeto de Lei Complementar nº 123, de 2004.** Redigida pelo Deputado Jutahy Magalhães Junior. 2006. Disponível em: http://www.planalto.gov.br/ccivil\_03/leis/LCP/Lcp123.htm. Acesso: 10 de set. 2017.

BRITZ, Carla Maria; SANTANA, Alex Fabiano Bertolo; LUNKES, César Augusto. **Sistema público de Escrituração Digital:** Percepção dos Gestores das Cooperativas Agropecuárias Catarinenses sobre os prováveis benefícios produzidos com sua implantação. ABCustos, São Leopoldo: Associação Brasileira de Custos, v. 5, n. 3, p. 01-23, set/dez 2010.

CAMPOS, Saulo José de Barros. **Competências necessárias à implementação eficaz do SPED:** percepção dos operadores da contabilidade do RN. 2012. Dissertação (Mestrado em Ciências Contábeis). Centro de Ciências Sociais Aplicadas. Universidade Federal do Rio Grande do Norte. Natal, 2012. 183 p.

CONCEIÇÃO, Aline de Melo; SOUZA, Priscila Martins Vieira. **A Contabilidade Gerencial nas Micro e Pequenas Empresas como Instrumento de Gestão.** Revista Eletrônica da Faculdade José Augusto Vieira. Ano VI. Março, 2013.

CORRÊA, Flavia Chrystina Jardim; PETRI, Sérgio Murilo; MECHELN, Pedro José von; PETRI, Luana Ramos Figueiredo. **Obrigações Acessórias:** um levantamento das informações divulgadas que podem ser alvo cruzamentos nas principais declarações e demonstrativos exigidos pelo Fisco. Congresso UFSC de Controladoria & Iniciação Científica em Contabilidade. 2013.

CUNHA, Marco Antônio Nascimento da. **O perfil da Administração Financeira das Pequenas e Médias Empresas.** Dissertação (Mestrado). Escola Brasileira de Administração Pública e de Empresas. Rio de Janeiro, 2002.

DAHER, Denílson da Mata; MINEIRO, Andréa Aparecida da Costa; DAMASO, Josiane; VILAS BOAS, Ana Alice. **As Micro e Pequenas Empresas e a Responsabilidade Social:**  uma conexão a ser consolidada. Simpósio de Excelência em Gestão e Tecnologia. IX SEGeT, 2012.

ILARINO, Samira; SOUZA, Marta Alves de. **SPED (Sistema Público de Escrituração Digital):** impactos da sua implantação na empresa XX. Revista Científica do Departamento de Ciência Jurídicas, Políticas e Gerenciais do Uni-BH. Belo Horizonte, vol. III, n. 1, jul-2010.

SPED (SISTEMA PÚBLICO DE ESCRITURAÇÃO DIGITAL): IMPACTOS DA SUA IMPLANTAÇÃO NA EMPRESA XX

GIL, Antônio Carlos. **Como Elaborar Projetos de Pesquisa.** 5ª ed. São Paulo: Atlas, 2010.

INSTITUTO DE PESQUISA ECONÔMICA APLICADA – IPEA. **Micro e Pequenas Empresas:** Mercado de Trabalho e Implicação para o Desenvolvimento. Rio de Janeiro: Ipea, 2012.

KÖCHE, José Carlos. **Fundamentos de Metodologia Científica.** Teoria da ciência e iniciação à pesquisa. 33ª ed. Petrópolis: Vozes, 2013.

MARCONI, M. de A. LAKATOS, E. M. **Metodologia Científica.** 5ª ed. São Paulo: Atlas, 2011.

MARION, José Carlos. **Análise das Demonstrações Contábeis.** Contabilidade Empresarial. 7ª ed. São Paulo: Atlas, 2012.

MARTINS, Kleber; SCHLEMPER, Scheyla; SCHUTZ, Tamiris Cristina; BRAUN, Alfredo Lohn. **Sistema Público de Escrituração Digital (SPED):** como as principais universidades da grande Florianópolis estão preparando os acadêmicos para a era digital da contabilidade? E-Locução. Revista Científica da FAEX. Ed. 10, 2016.

NARDON FILHO, Arthur. **Da escrituração manual ao SPED.** A relação do Fisco com as empresas. CRCRS: Conselho Regional de Contabilidade do Rio Grande do Sul. Porto Alegre, 2010.

REIS, Zenaide Radanesa dos. **Micro e Pequenas Empresas:** A importância de Aprender a Empreender. Dissertação (Mestrado em Administração). Escola Brasileira de Administração Pública e de Empresas. Rio de Janeiro, 2006.

REIS, Renata Toledo. **O custo das obrigações acessórias nas empresas tributadas pelo lucro real da Grande São Paulo.** Revista Pensamento & Realidade, v. 30, n. 3. 2013.

ROCHA, Juliana Ferreira Pinto. **As obrigações acessórias e as sanções políticas.** Diálogo e Interação. Volume 2 (2009).

ROSENO, Edison. **Sistema Público de Escrituração Digital SPED Contábil:** impactos nas práticas de controle e gestão de riscos de empresas participantes do Projeto Piloto da Receita Federal. 2012. Dissertação (Mestrado em Ciências Contábeis). Fundação Escola de Comércio Álvares Penteado. São Paulo, 2012. 130 p.

SASSO, Alexandra; ROSA, Ivana Carla da; BARBOSA, Alberto. **O SPED e seus reflexos na profissão Contábil.** VI Encontro EPCT. Encontro de Produção Científica e Tecnológica. 2011.

SERVIÇO BRASILEIRO DE APOIO ÀS MICRO E PEQUENAS EMPRESAS – SEBRAE. **Participação das Micro e Pequenas Empresas na Economia Brasileira**. Relatório Executivo. Brasília, 2015.

SILVA, Milton dos Santos. **As repercussões do Sistema Público de Escrituração Digital – SPED:** uma análise da percepção de empresas, contadores e órgãos fiscalizadores na Região Metropolitana de Belo Horizonte. 2012. Dissertação (Mestrado em Administração). Fundação Cultural Dr. Pedro Leopoldo – FPL. Pedro Leopoldo, 2012. 179 p.